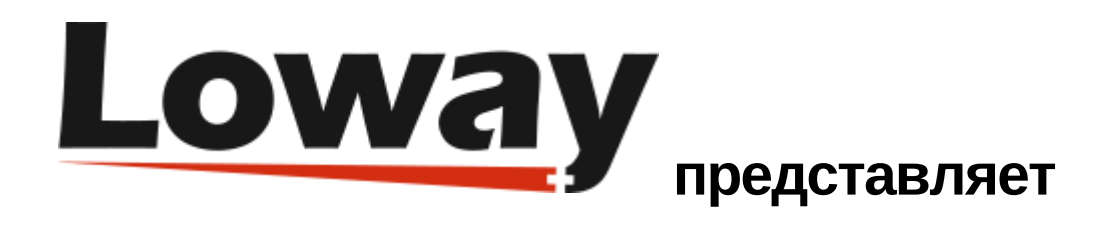

# **Руководство: Синхронизатор (Synchronizer)**

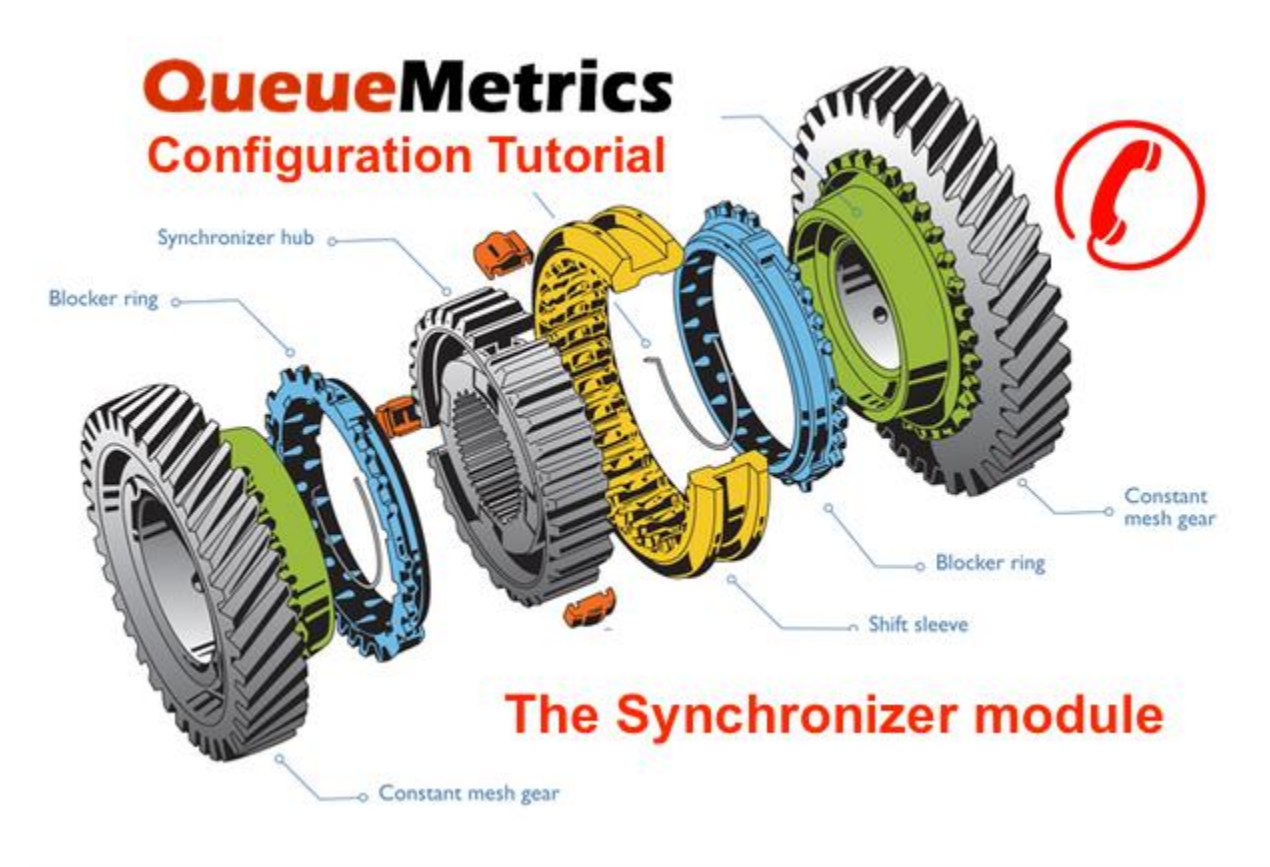

В данном руководстве изучим, как легко конфигурировать очереди и агентов в ПО QueueMetrics для управления колл-центрами, используя функциональность модуля синхронизатора (Synchronizer).

## Synchronizer (Синхронизатор)

Модуль Synchronizer - это функциональность, цель которой - помочь пользователю в настройке очередей и агентов QueueMetrics. Модуль делает следующее:

- Читает конфигурацию QueueMetrics из определенного источника.
- Читает текущую конфигурацию QueueMetrics
- Сравнивает две конфигурации, создавая список действий, которые, если будут выполнены, изменят текущую конфигурацию на желаемую.
- Представляет эти действия пользователю, который затем может их просмотреть, и, в конечном итоге, включить / отключить какие-либо из них.
- Выполняет все активированные действия после окончания просмотра.

### Источники

Модуль Synchronizer может считывать конфигурации из следующих источников:

- Файл журнала очереди.
- Файлы agents.conf и queues.conf
- AMI соединение с одной или несколькими АТС Asterisk.

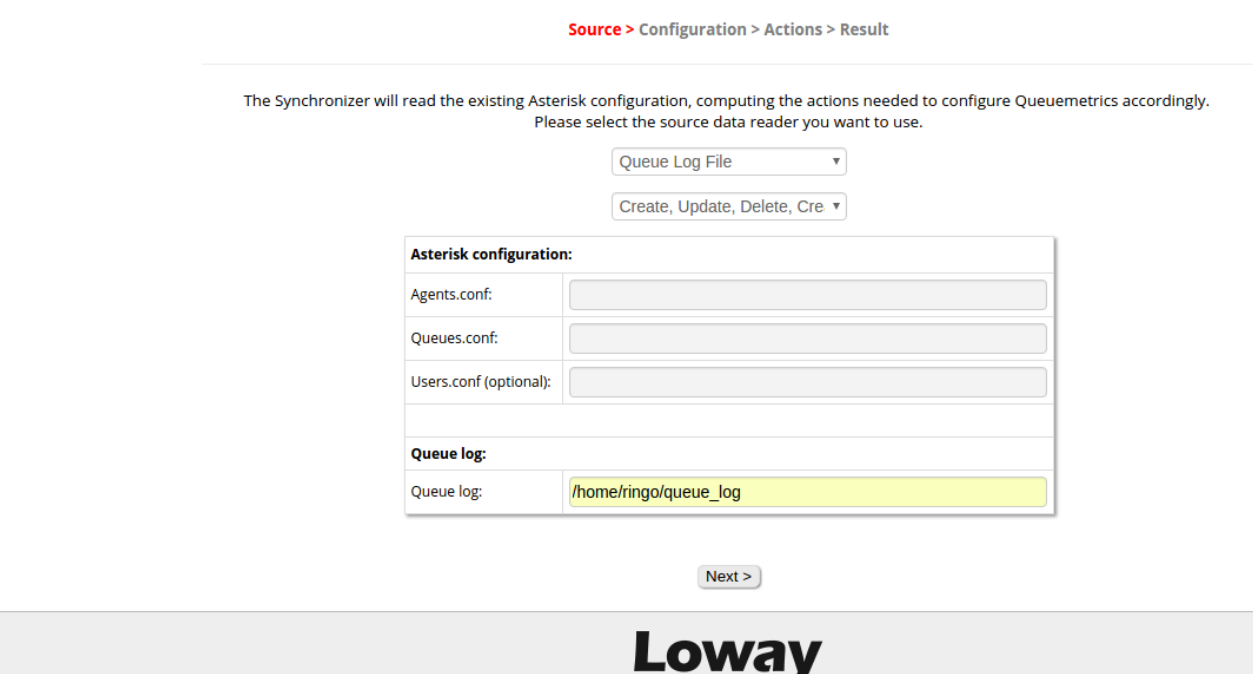

## Чтение конфигурации

Как только источник выбран, модуль Synchronizer начинает его анализировать. По окончании он представляет пользователю прочитанные из источника данные конфигурации.

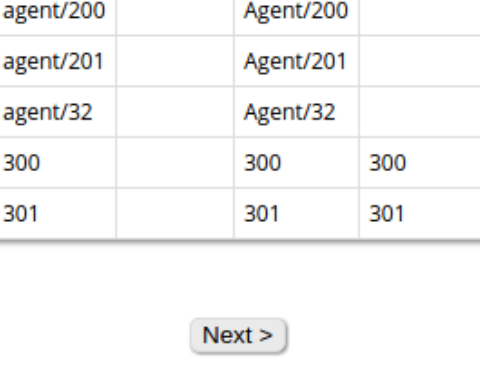

**Source > Configuration > Actions > Result** 

This was the configuration read from the file

**INFO1** 

Agent/101

**NAME** 

ID

agent/101

**INFO 2** 

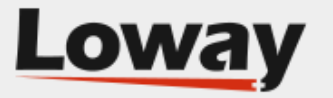

Затем Synchronizer проверит базу данных и свойства QueueMetrics, и определит текущую конфигурацию QM. Когда чтение будет завершено, он будет сравнивать новую конфигурацию с текущей, создавая серию действий, которые будут преобразовывать существующую конфигурацию в новую, выбранную пользователем.

## Действия

Эти действия затем будут представлены пользователю, который может принять решение о включении / отключении некоторых из этих действий. Когда пользователь сделает это, Synchronizer начнет выполнение действий, которые были разрешены, и конфигурация QueueMetrics будет преобразована в желаемую.

#### **Source > Configuration > Actions > Result**

These are the actions that will be taken.

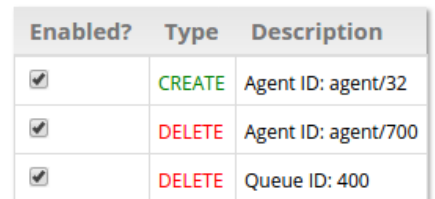

 $Next >$ 

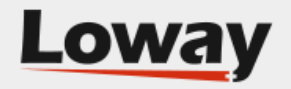

#### Source > Configuration > Actions > Result

This was the snychronization result.

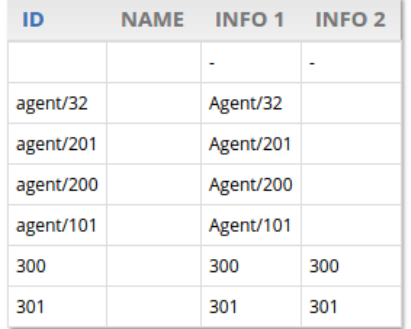

 $O(k)$ 

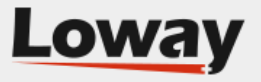

Для получения большей информации о QueueMetrics synchronizer смотрите главу 11.28 Руководства по QueueMetrics [QueueMetrics](http://manuals.loway.ch/QM_UserManual-chunked/ch11.html#SYNCHRONIZER) configuration Synchronizer.

Ссылки на QueueMetrics

Для более полной информации о решении QueueMetrics для колл-центров, пожалуйста, смотрите User [Manual.](http://manuals.loway.ch/QM_UserManual-chunked/)

Посетите [www.queuemetrics.com](https://www.queuemetrics.com/) для получения 30-дневной полнофункциональной пробной версии.